# Ehilb 使用示例(通过 3 层访问数据库)

《Ehlib3 层客户端框架 demo 源码》单独提供价格为 3999。如果购买过我的 三层源码, 您只需要 499 即可获得这个源码, 加 1 元还可以送您 Linux 环境搭 建教程,SQL 语句和记录字段编辑控件自动生成工具。需要的 QQ120180714 直接 找我即可。谢谢您的支持。

#### 高勇 QQ 120180714 电话 18009262318 2021-06-21

0、更新记录

 $1)2021-05-16$ 

更新 Unit1.pas 里的分页各按钮对应的事件,加强了输入的合法性检测。增 加了 PageControlEX.pas 对应控件的安装说明。增加了将一个内存表 n 条记录复 制到另一个内存表的演示,方便做内部统计计算用。

2)2021-05-17

修正表格属性设置里的一个 bug, 增加表格整体的字体大小和字体名称的设 置功能。对付说字小的人的好办法,这样不用修改程序了。Unit1.pas 和 Unit2.pas 都有修改。

3)2021-05-18

增加了一个客户端自动升级功能。请参考后面说明。

4)2021-05-20

修正一下在 window 高分屏下的显示问题。

如:图片背景显示不全,只需要将图片的 stretch 设置为 true 即可。

Lable 等等的背景不透明,只需要将其控件的 parantcolor 设置为 true 即 可,如果还不行,将其 color 设置为背景图片的颜色即可,反正原则就是这样的。

将函数 MemorryTableSaveToDB 增加了指定连接字符串名称的参数,方便提 交到不同的数据库表。

4)2021-05-21

添加了一个导入表格中所有字段的功能。使用需要新的 SQLTools.exe 和重 新安装我发布的 ehlib 控件。

删除了根目录下 gyunits 目录下的一个文件,将所有单元里有关 unidac 的 控件和单元引用基本都删除了,因为客户端程序根本不需要用到 unidac 控件了。

请重新下载源码,希望对您没有影响。

5)2021-05-25

添加了几个按钮,演示对内存表的增加,删除,编辑,刷新,保存等等基本 功能。

6)2021-06-07

修改调试到可以编译运行到 linux 系统了。

7)2021-06-12

内存表自动生成的 sql 作了防注入处理,测试成功。

8)2021-06-21

修 改 客 户 的 GY\_RestClient.pas 文 件, 增 加 对 sql server 的 nchar,nvarchar 等字段类型的更新支持(原来查询是没有问题的)。

### 1、编译基本要求

安 装 ehlib 控 件, 这 个 在 00 要 安 装 的 控 件 .rar 里 有 说 明 。 安 装 GYunits\PageControlEX.pas 下的这个页面控件,这是对系统自己带的这个 pagecontol 控件的一个功能扩展,增加了右上角的关闭按钮。这个安装方法是:

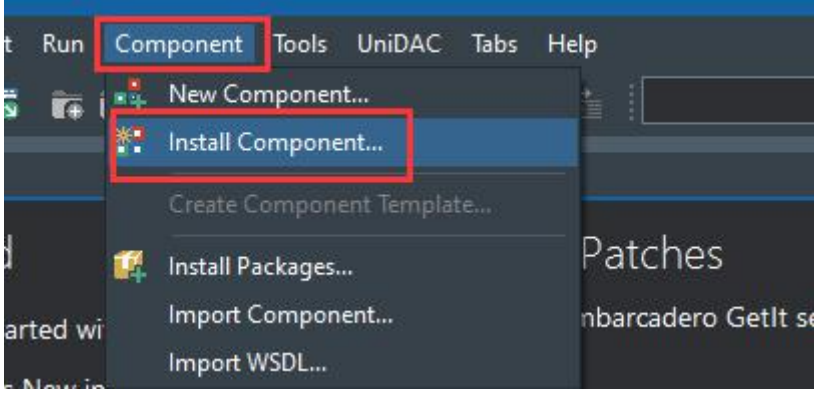

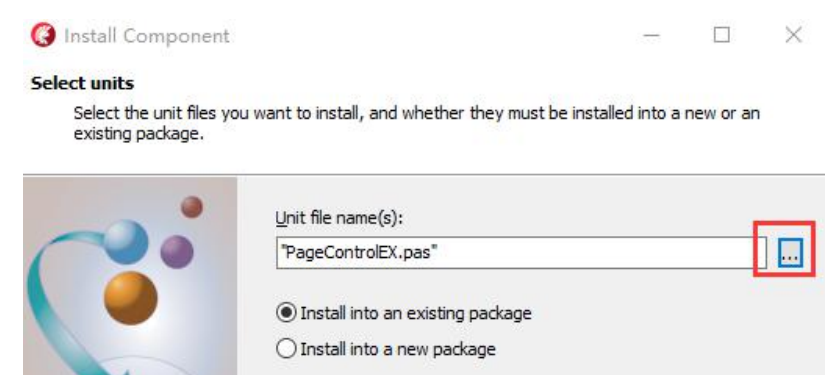

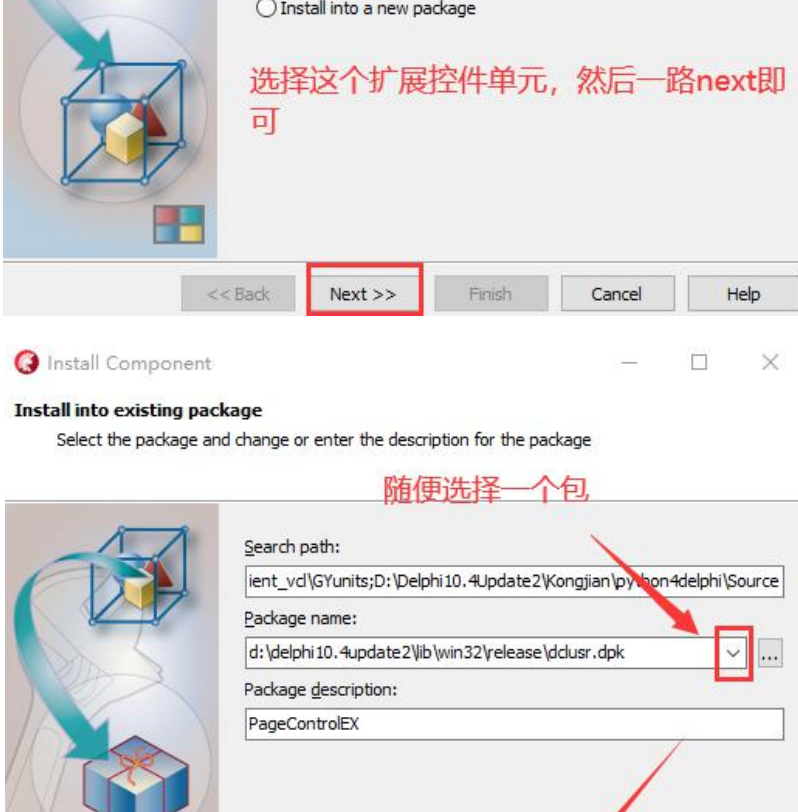

### 2、搞这个框架的初衷

要编写一个数据库管理程序。如果没有一个好的数据库表格控件,是相当麻 烦的,代码量会翻倍。如果有个好表格控件了,老是直连数据库,也不好,想用 3 层中间件技术,这样服务端函数很多业务逻辑可以复用,方便以后扩充到移动 应用或者为别的第三应用提供云服务 api(因为我是数据提供者)。所以就折腾 动手写这么个框架。方便自己以后做项目。

 $Next$ 

Finish

Cancel

Help

 $<<$  Back

### 3、Ehlib 控件特有的炫酷功能

Ehlib 控件在 delphi 界是一款小巧但功能却十分强大的控件。如果程序是 直连数据库,直接使用它自带的内存表控件 TMemTableEh,可以实现非常多的炫 酷功能:

1)、鼠标滚轮时,表直接上下移动,而可以保持当前记录不动;

2)、自动实现完美的每个字段的本地查找过滤功能,与 Excel 基本一致;

3)、通过指定表中的 ID 和 parentID2 个字段,自动实现各种树功能,还支 持自动拖动多行改变树的层次;

4)、自动实现将任意多的字段拖到顶部,实现数据分组功能,转成 Excel 文件后,分组依然被保持,非常棒;

5)、还支持交叉报表功能。

但如果使用三层服务端,现在互联网上还查询不到现成的解决方案。因为使 用三层技术时, 虽然可以将数据也直接导入到这个内存表 TMemTableEh 里面, 但 致命的关键问题是,内存表 TMemTableEh 的修改,无法直接保存到数据库里面了。 为了解决这个问题,我实现了这个内存表 TMemTableEh 的任何修改自动转换成 SQL 提交语句的功能,这样,向三层服务端提交保存修改过的数据(增加、修改、 删除)就非常简单了。

### 4、基本思路:请听好了,一定要理解

(1)打开 3 层服务端,连接到我们要用的数据库,这里以 mysql 为例子, 用户名为 root, 密码为 admin, 默认数据名称为 dwry。服务端不用修改任何代 码,我仅使用了服务端的一个函数 sql()。服务端就算开发完毕了。

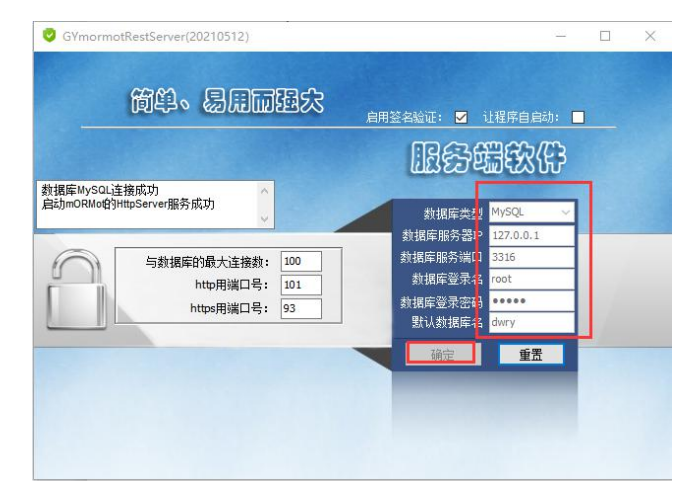

(2)客户端是如何连接数据库并取得数据的呢?首先请打开的我 Login.pas 单元。这就是一个普通的 form。

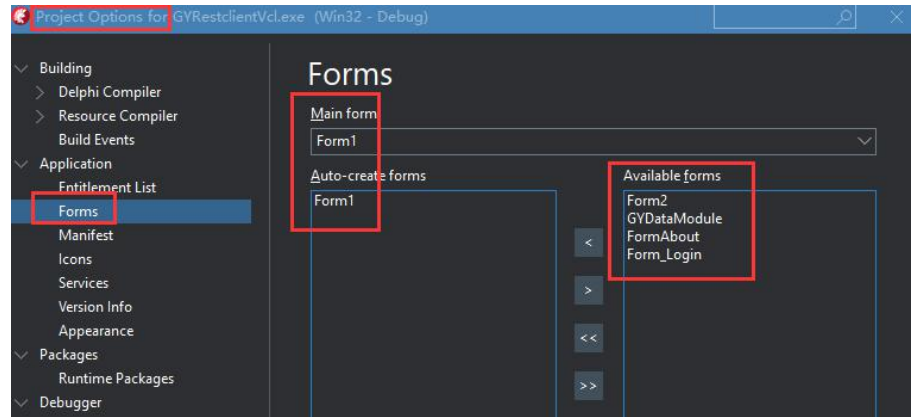

主窗体是 form1, 这个窗体并不让系统自动生成。那如何调用此窗体呢?请 打开工程文件看看(看不清楚,请放大了看):

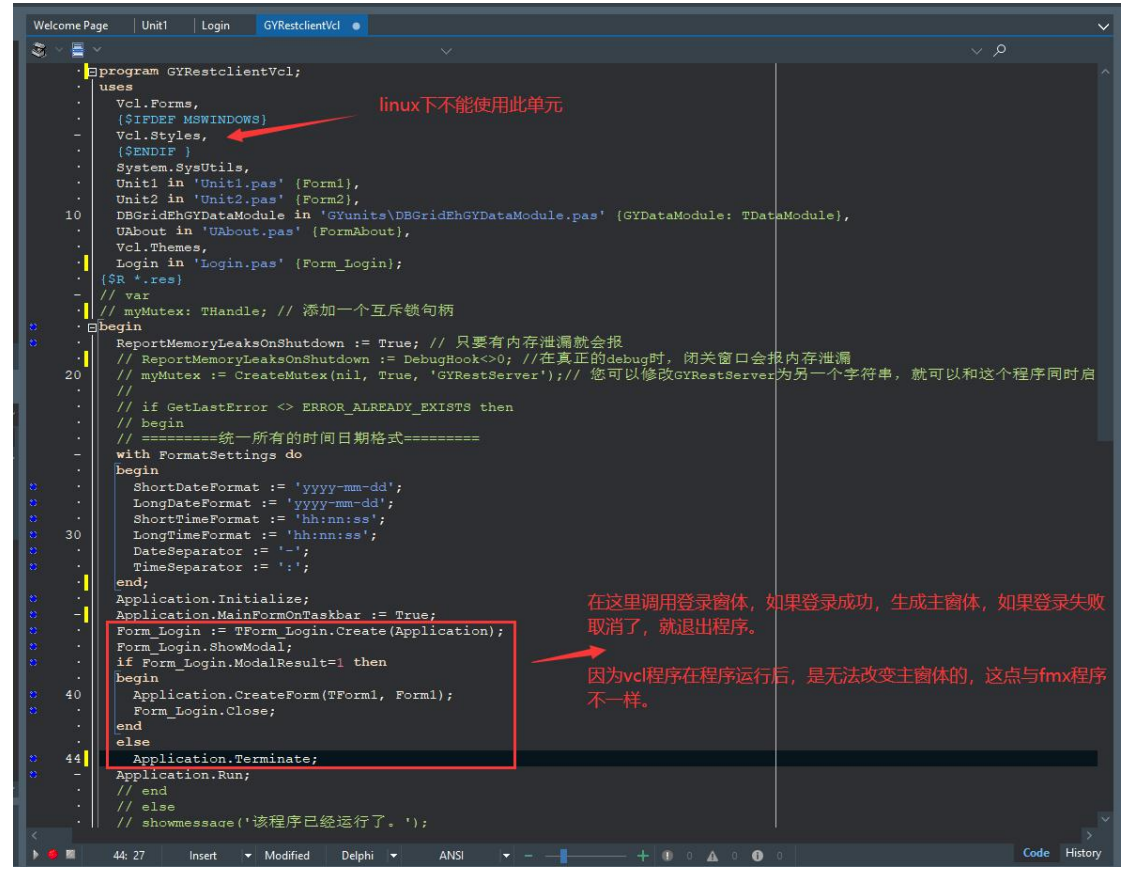

连接 3 层与操作 3 层服务端函数的实现单元我已经写好了, 您 use 一下 GY\_RestClient 这个单元即可。登录窗体运行如下:

## Ehlib3层客户端演示

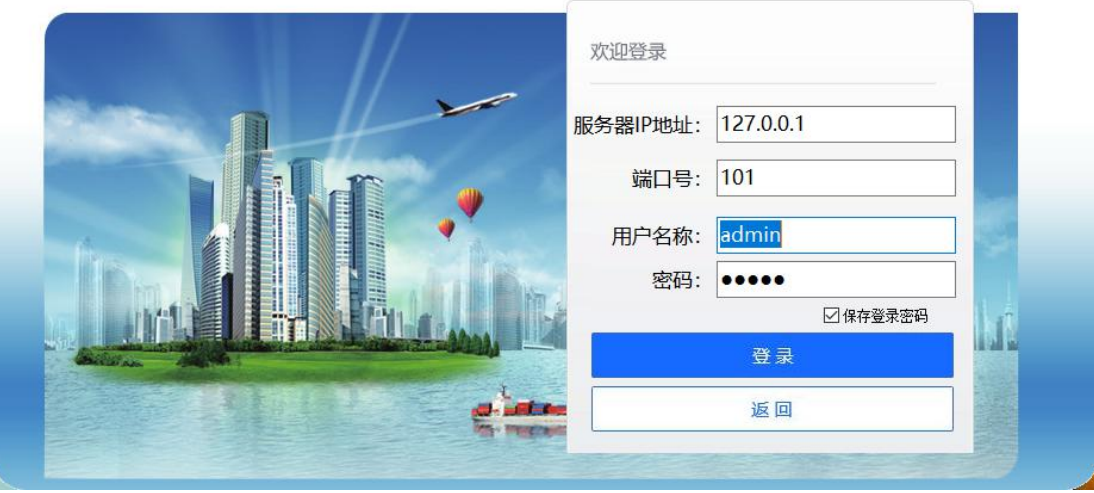

## 控件的一般连接关系如下:

DBGridEh 连接 DataSource,然后 DataSource 连接内存表 MemTableEh 即可。 再无其他了。3 层会直接将数据导入到内存表 MemTableEh,也会直接从这个内存 表生成 sql 提交到真正的数据库里。

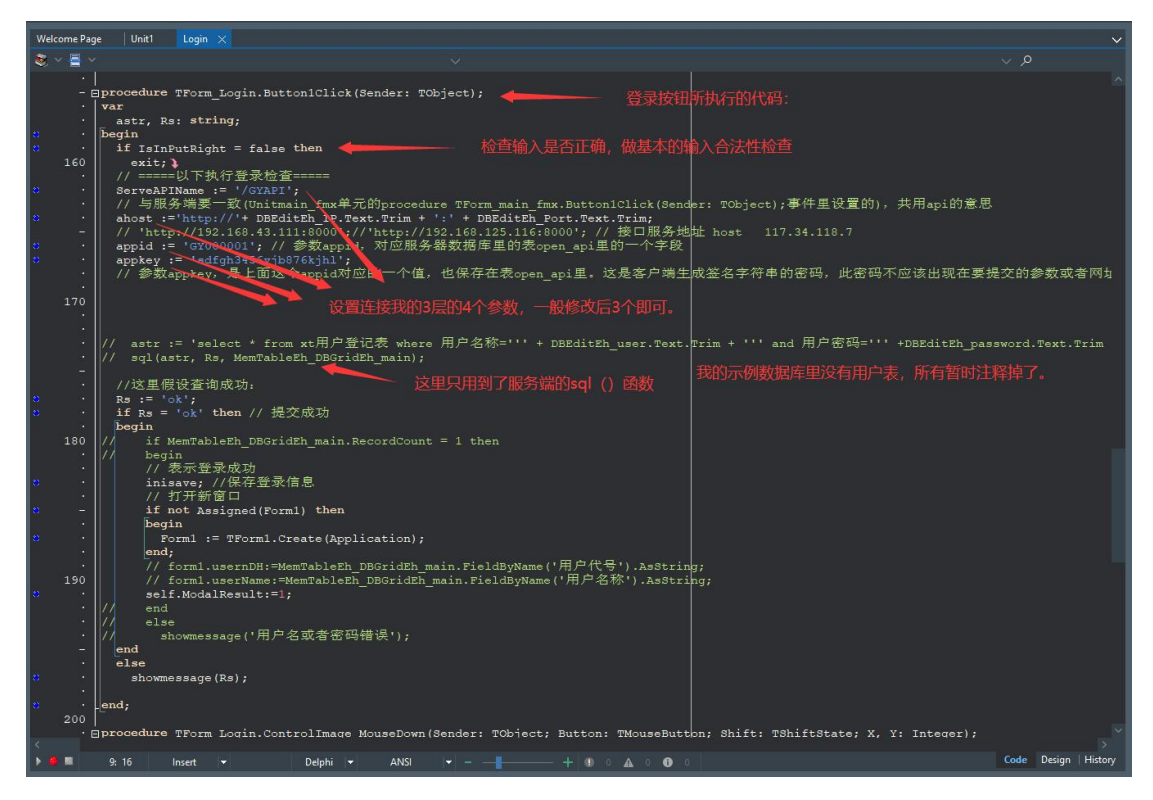

当然,防 sql 注入您自己想办法处理,各凭各的本事了。当打开 form1 后, 只要您 use 了 GY\_RestClient 这个单元, 就可以随处调用 sql()这个函数了。 如查询数据到内存表 MemTableEh\_DBGridEh\_main:

```
var
     aSQL, Rs: string;
   begin
     aSQL := aSQL + 'select * from dwry order by id limit 30;'; // MySQL, sqlite
可以用 limit
     if SQL(aSQL, Rs, MemTableEh_DBGridEh_main) = true then
     begin
       if MemTableEh DBGridEh main.RecordCount = 0 then
       begin
         showmessage('没有找到符合条件的记录');
         exit;
       end;
     end
     else
       showmessage('查询数据失败:' + Rs);
   end;
   保存数据到数据库里:(平常修改的是临时保存在内存表里的)
   var
    Rs: string;
   begin
     Rs := MemorryTableSaveToDB('', ClientDataSet_DBGridEh_main, 'dwry',
'id'); }
     if Rs = 'true' then // 提交成功
     begin
       showmessage('提交完毕');
     end
     else
       showmessage(Rs);
   end;
```
那增加删除修改就在 DBGridEh 等等数据库敏感控件里直接修改完成即可。 虽然可以处理图片字段,但不推荐将图片保存到数据库,这样很不好。每种数据 库保存的方式都不尽相同,数据库以后的迁移很麻烦。

注: 数据表建议第一个为 id, 属性为 bigint64, 长度 20位, 用来保存 具有时间顺序的雪花 ID,不建议使用自增长当做更新主键。切记。因为这样在 插入记录时,客户端不知道这个 id 是多少,非常不方便。

### 5、我目前实现的通用功能除了上面的关键点外,还有如下几点

(1)、实现了一些通用菜单,简单几句话即可引入,如保存 ehlib 表格的 各种常用属性,如字段可见性,宽度,固定列数,是否只读,左右位置,多栏标 题,设置统计栏,是否显示过滤功能,等等都可以设置并保存,下次打开可以载 入,掌握此写法了,您可以任意扩展此功能。

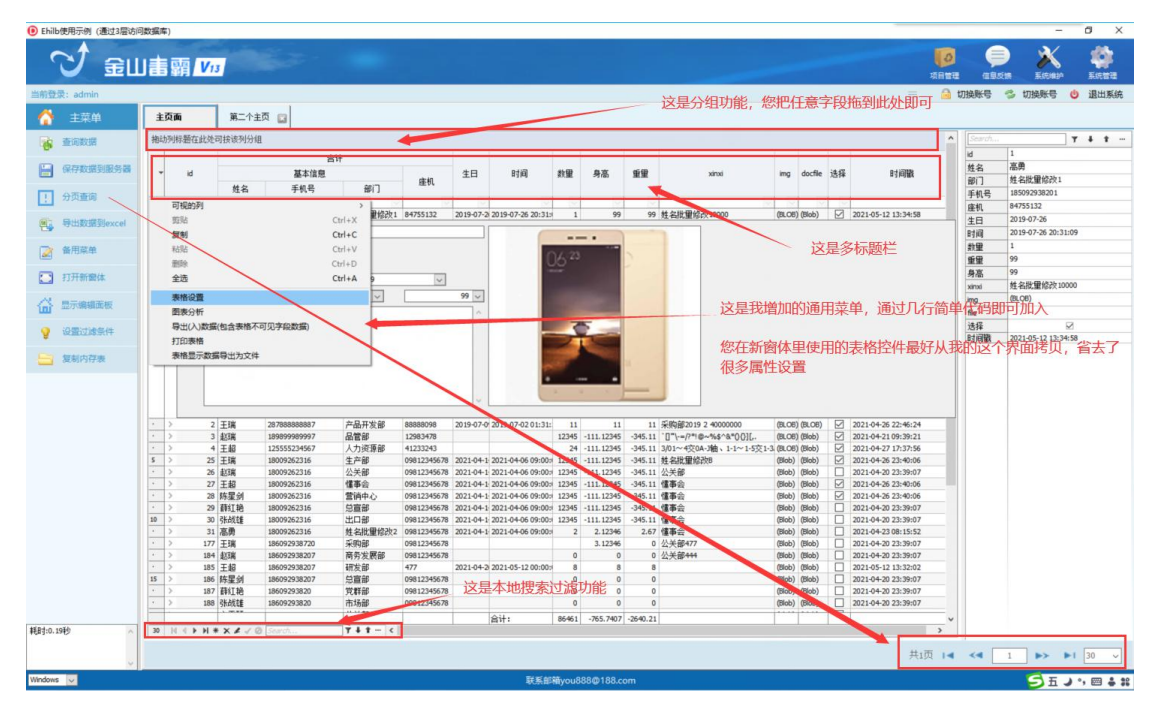

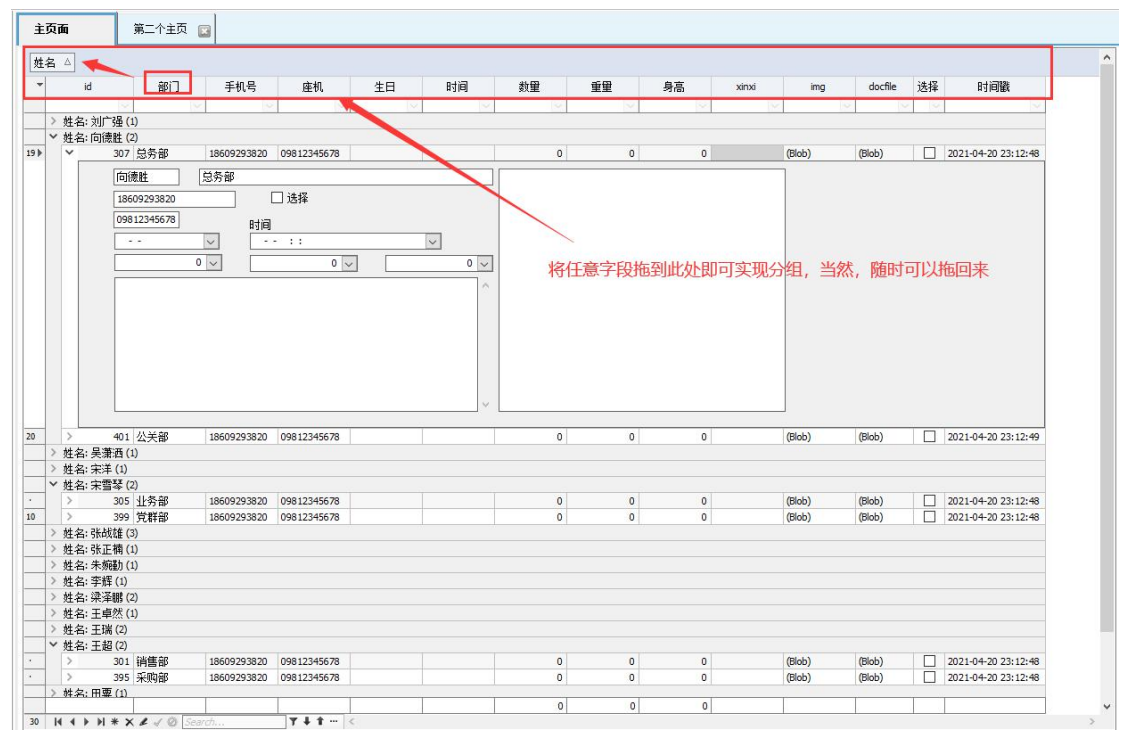

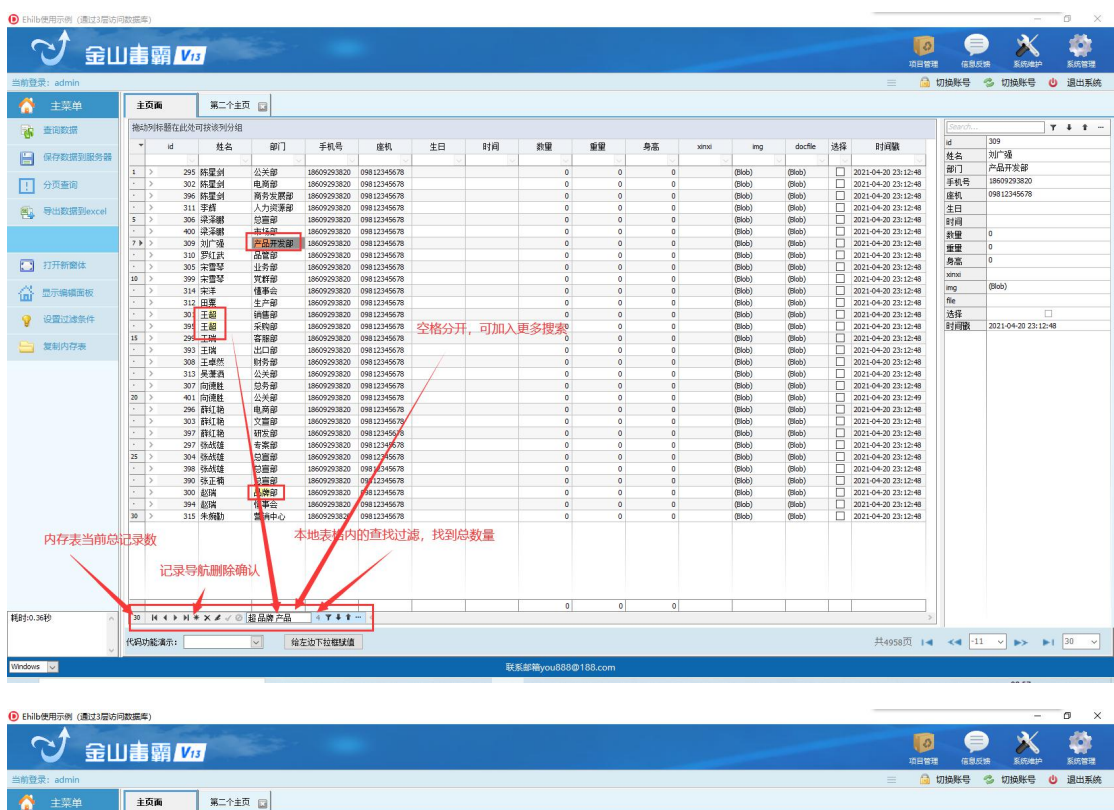

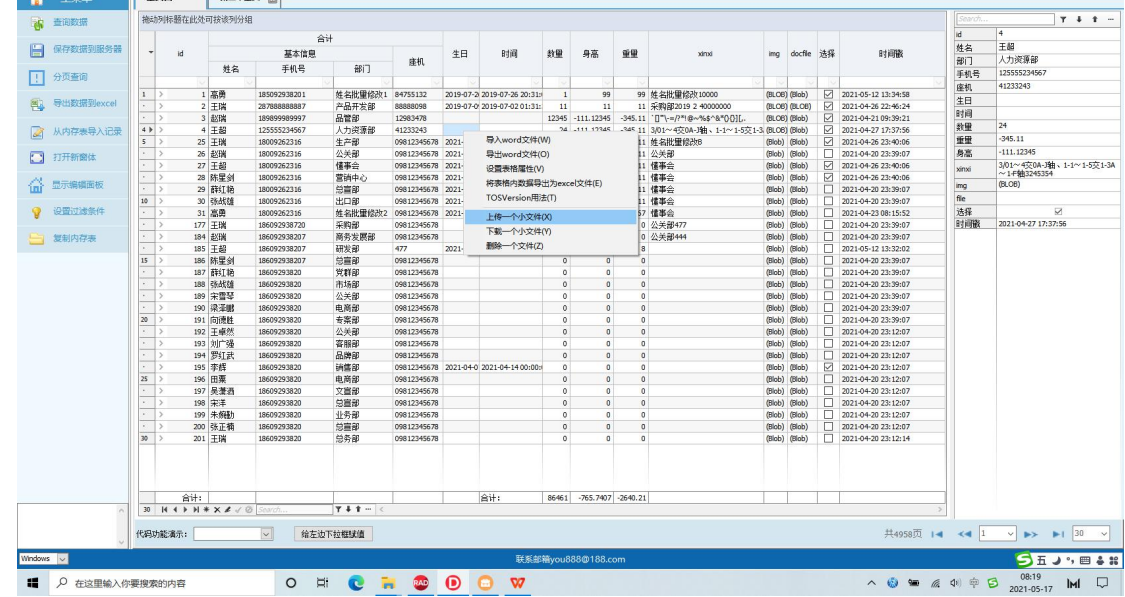

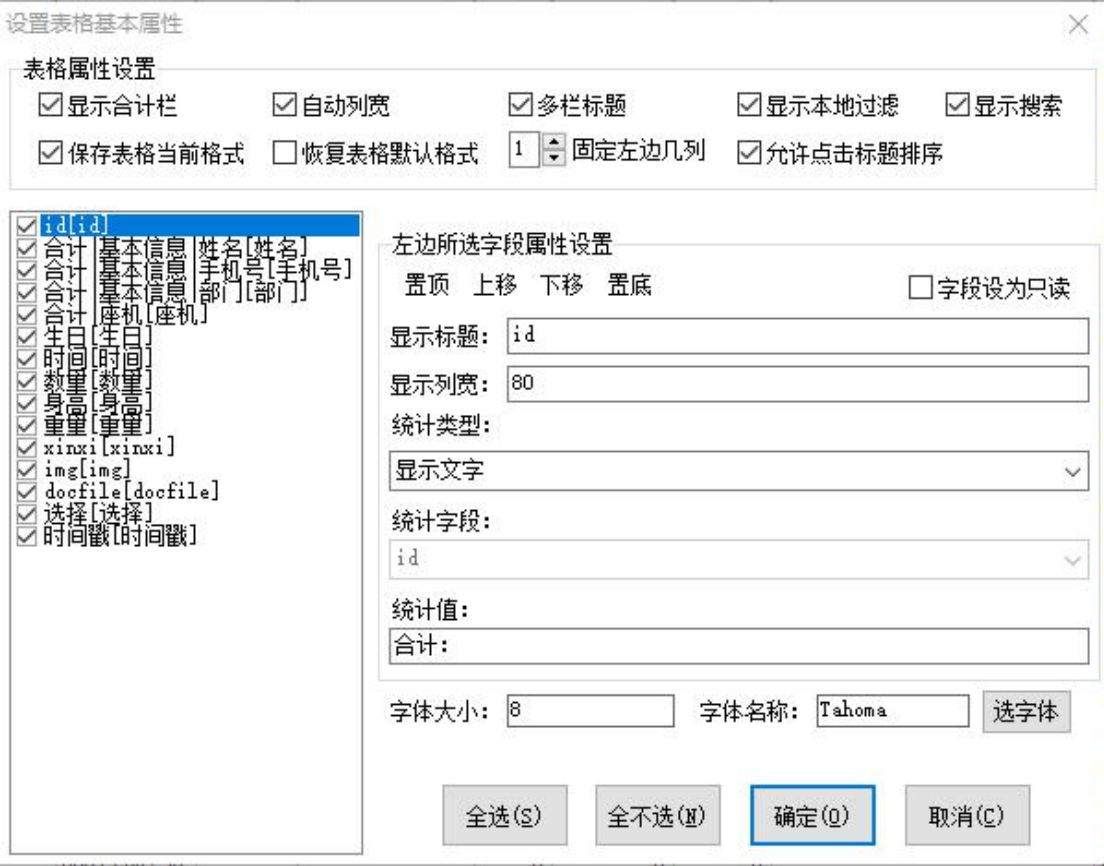

## (2)、常用打印,数据导入导出,简单图表功能等等。

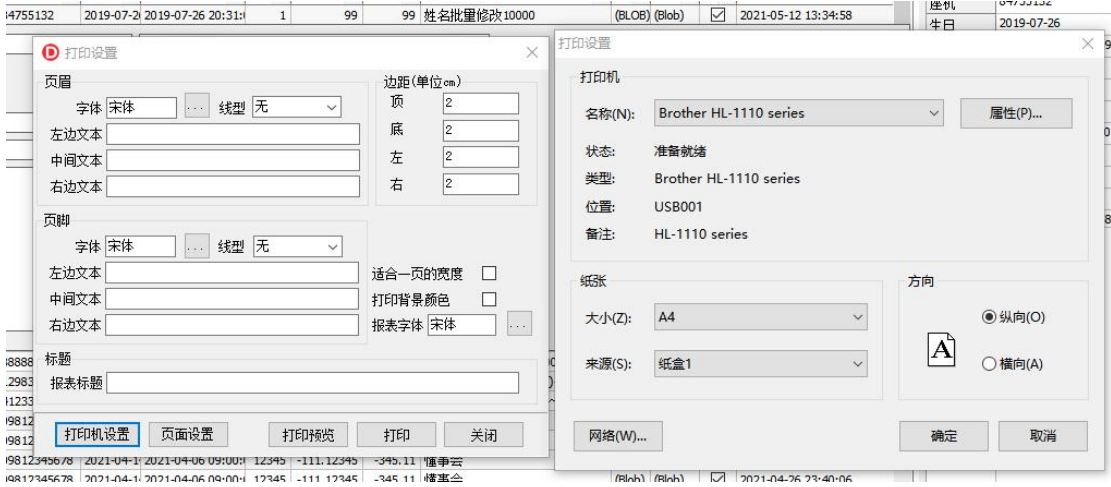

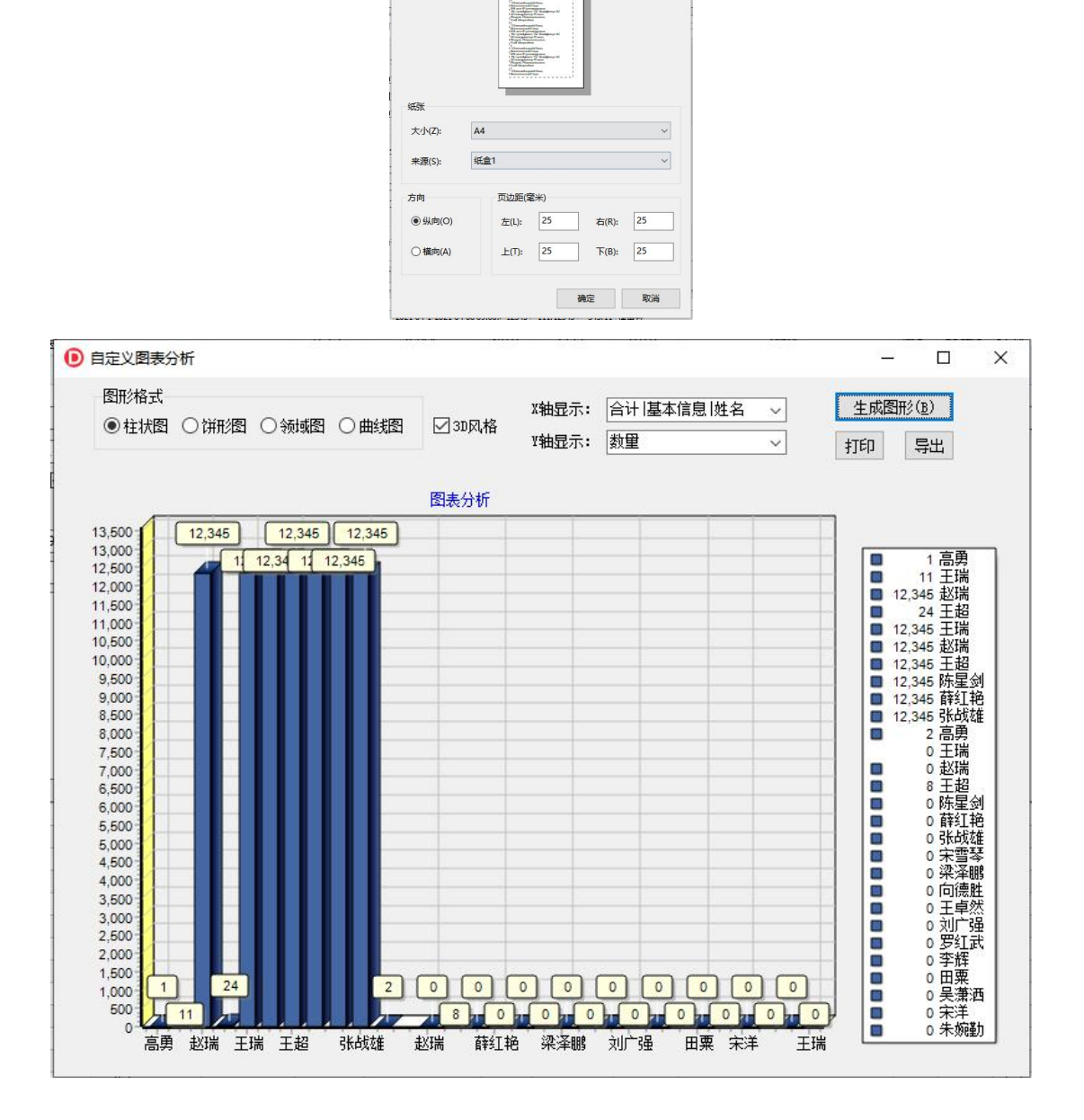

页面设置

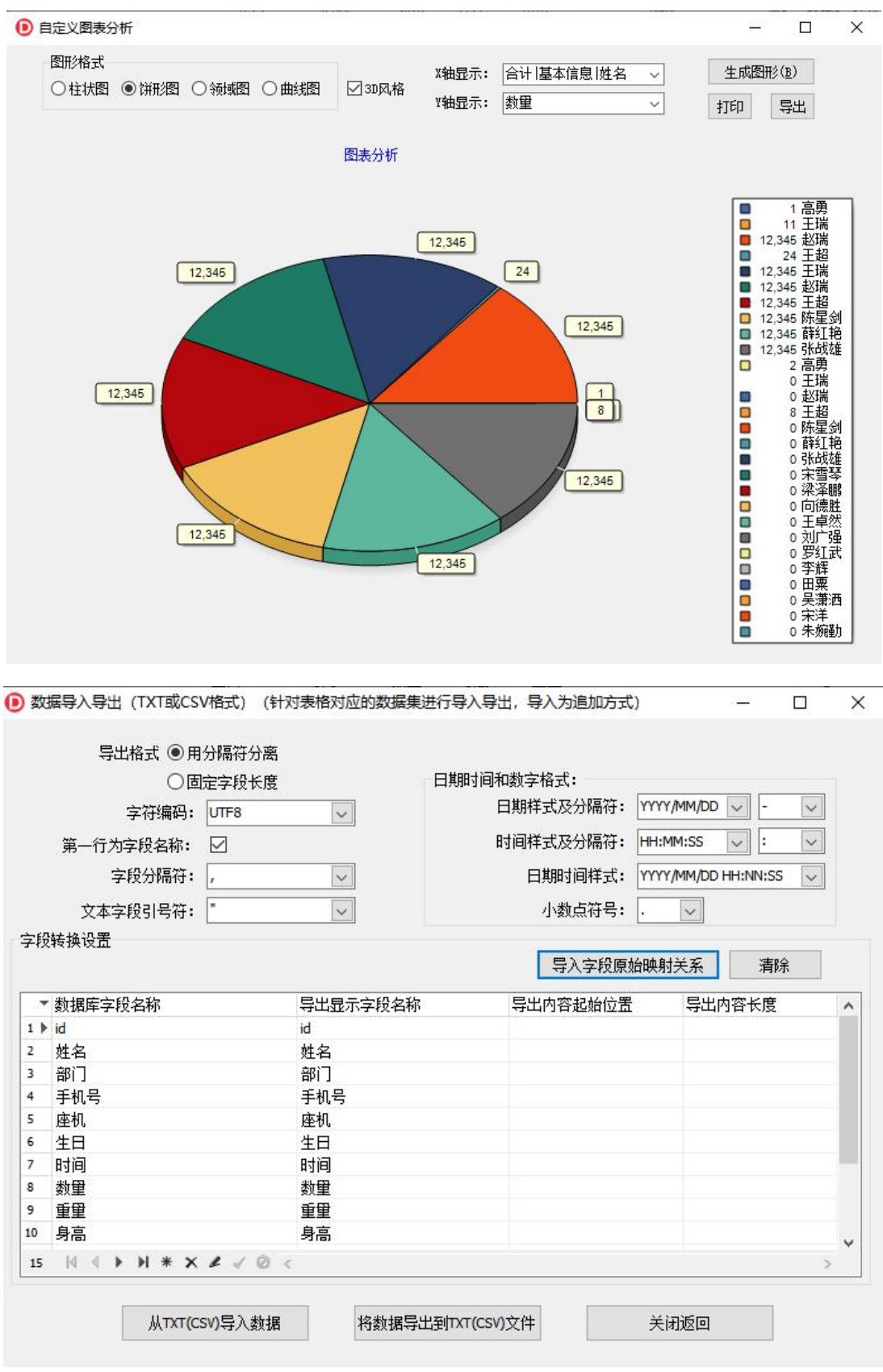

(3)、一个调整的比较好的 ehlib 控件,您直接拷贝使用即可。

(4)、一个通用的登录窗体,和 about 窗体。

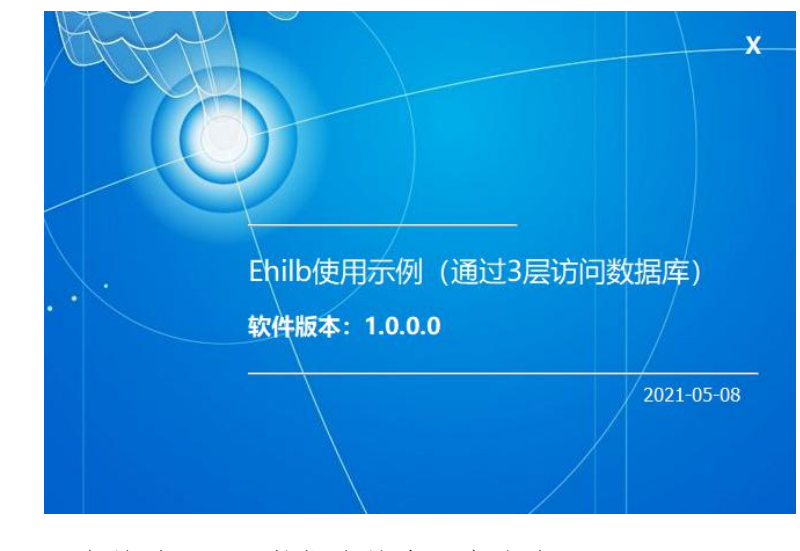

(5)、一个针对 MySQL 数据库的分页查询演示。

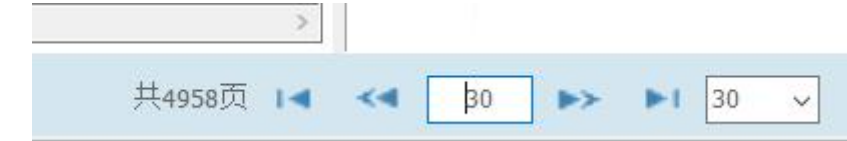

(6)、一个比较流行的主界面窗体,有上侧主菜单,左侧菜单。

(7)、一个调校的比较好的 pagecontol 控件,可以将其它 form 直接嵌入 一个 page,关闭这个 page,会自动关闭这个对应窗体。一个树结构表格演示。

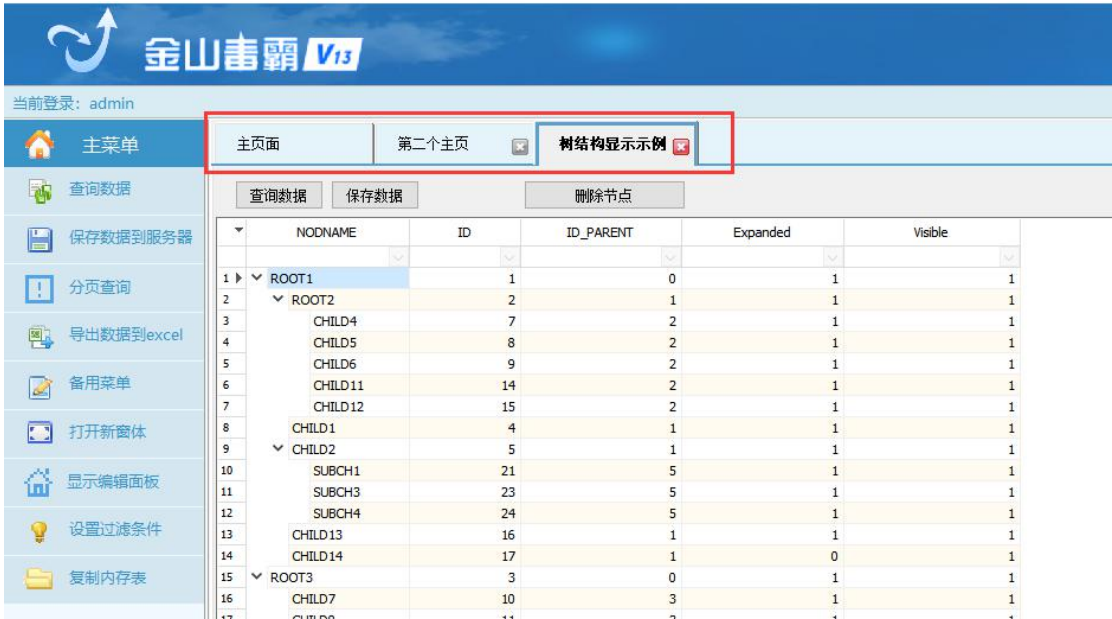

### 6、自动升级功能的实现

程序第一次安装时,根目录下请带上这个 AutoUpdate.exe 程序。这个程序 一般不用升级的。

(1)、说一下原则,升级时,新版本的主程序版本号一定要比原来老的高 一点,否则客户端无法判断是否升级。如下图所示。

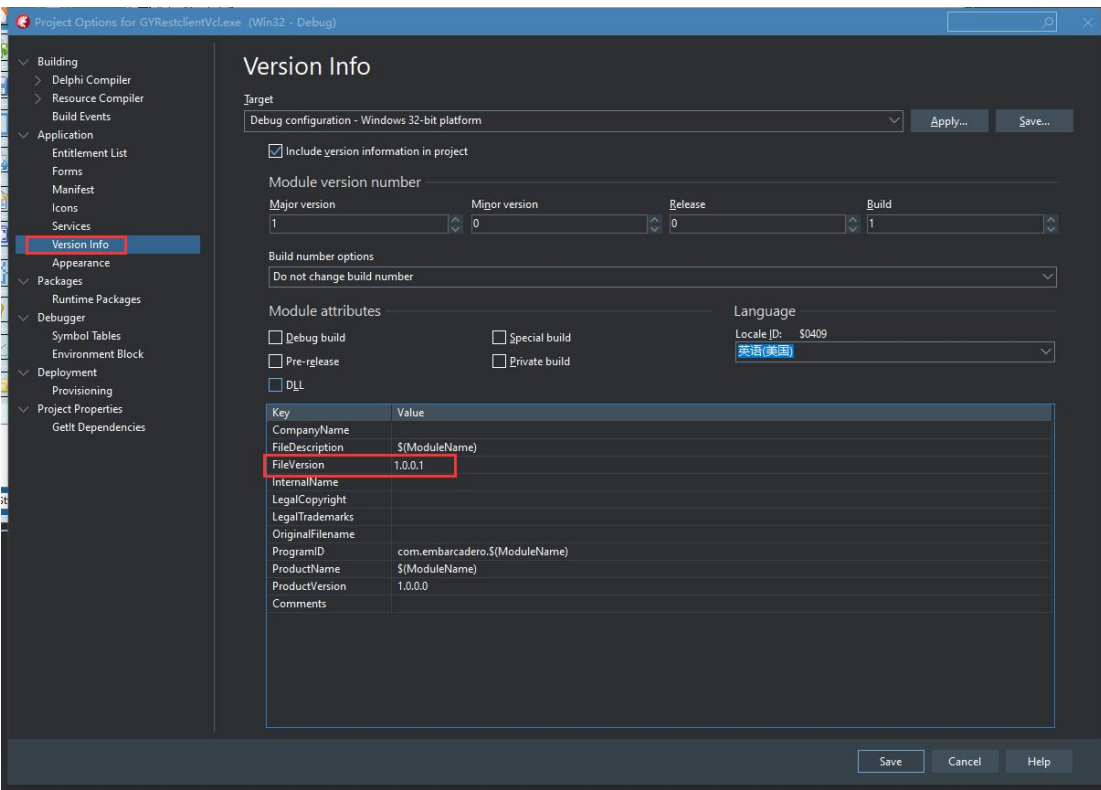

(2)、将要升级的内容压缩为 zip 文件,参考下图,然后放置在 web 服务 器上,可以被客户端下载即可。

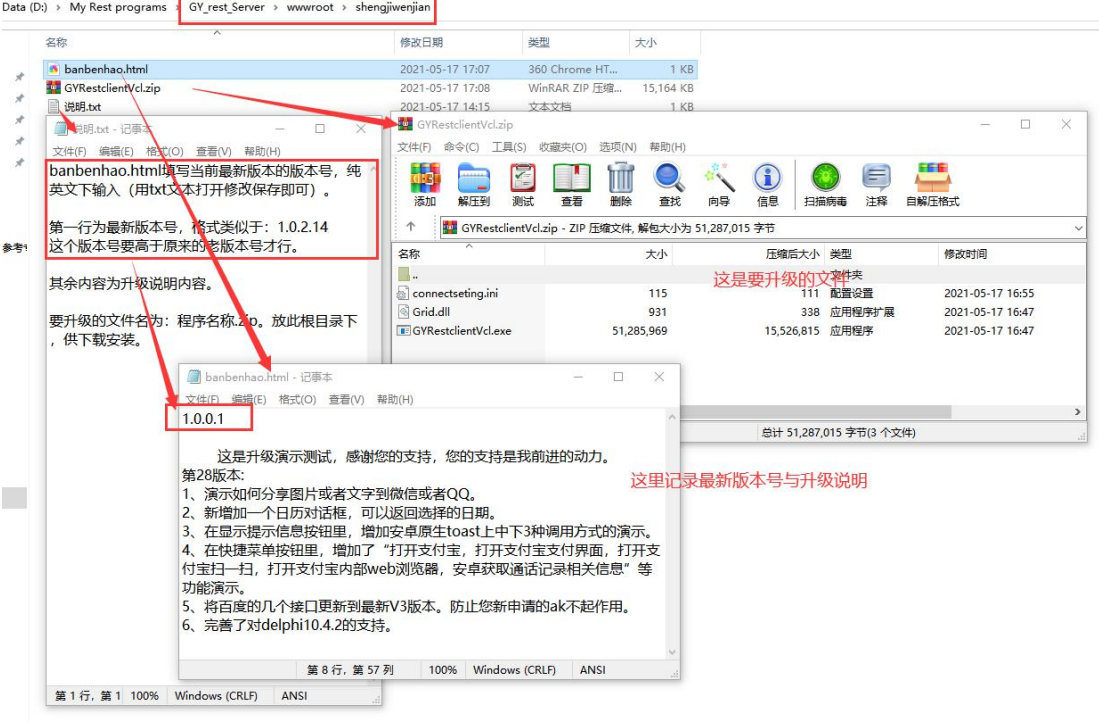

(3)、客户端调用如下。 procedure TForm1.Panel26Click(Sender: TObject); var banbenfileurl, zipfileurl: string; begin //程序升级 Ahost:='http://192.168.3.11:8000';

banbenfileurl:=ahost+'/shengjiwenjian/banbenhao.html'; zipfileurl:=ahost+'/shengjiwenjian/GYRestclientVcl.zip'; UpdateMyExe(banbenfileurl, zipfileurl,true); //如果不需要提示,如后台检 测,请将 true 修改为 false

end;

就是这么简单啊。